# **Getting Started**

**<sup>1</sup> 1**

In This Chapter. . . .

- Introduction
- HSC Features
- How Does the HSC Work With the CPU?
- Physical Characteristics & Specifications
- Overview of HSC Inputs and Outputs
- X Input and Y Output Assignments
- Putting It All Together

**NOTE:** D4-454 CPU will only support D4-HSC module firmware v2.3

## **Introduction**

**The Purpose of this Manual**

Thank you for purchasing the High Speed Counter module for the DL405. This manual shows you how to install, program, and maintain the equipment. It also helps you understand the module's operating characteristics. Since we constantly try to improve our product line, we occasionally issue addenda that document new features and changes to the products. If an addendum is included with this manual, please read it to see which areas of the manual or product have changed.

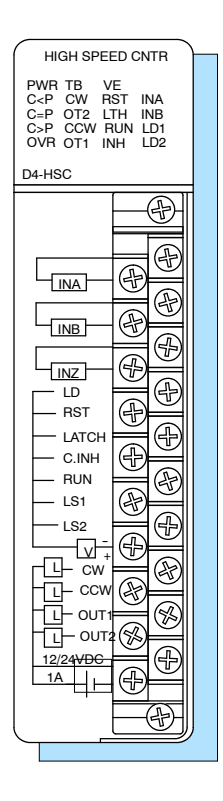

If you understand PLC systems, this manual will provide all the information you need to get and keep your High Speed Counter module up and running. We will use examples and explanations to clarify our meaning and perhaps help you brush up on specific features used in the DL405 system. This manual is not intended to be a generic PLC training manual, but rather a user reference manual for the DL405 High Speed Counter Module. **Who Should Read this Manual**

If you are in a hurry and already understand the basics of high speed counters and basic motion control,you may only want to skim this chapter, and move on to Chapter 2, Installation and Wiring. **Where to Begin**

> Be sure to keep this manual handy for reference when you run into questions. If you are a new DL405 customer, we suggest you read this manual completely so you can fully understand the high speed counter module's configurations and the procedures used. We believe you will be pleasantly surprised with how much you can accomplish with PLCDirect<sup>™</sup> products.

Depending on the products you have purchased, there may be other manuals necessary for your application. You will want to supplement this manual with any other manuals written for other products. We suggest: **Supplemental Manuals**

- D4-USER-M (the D4-405 User Manual)
- DA-DSOFT-M ( the **Direct**SOFT User Manual)

If you have questions that are not answered by this manual, our Technical Support Team is glad to help. They are available from 9:00AM until 6:00PM Eastern Time Monday through Friday at 800-633-0405. **Technical Assistance**

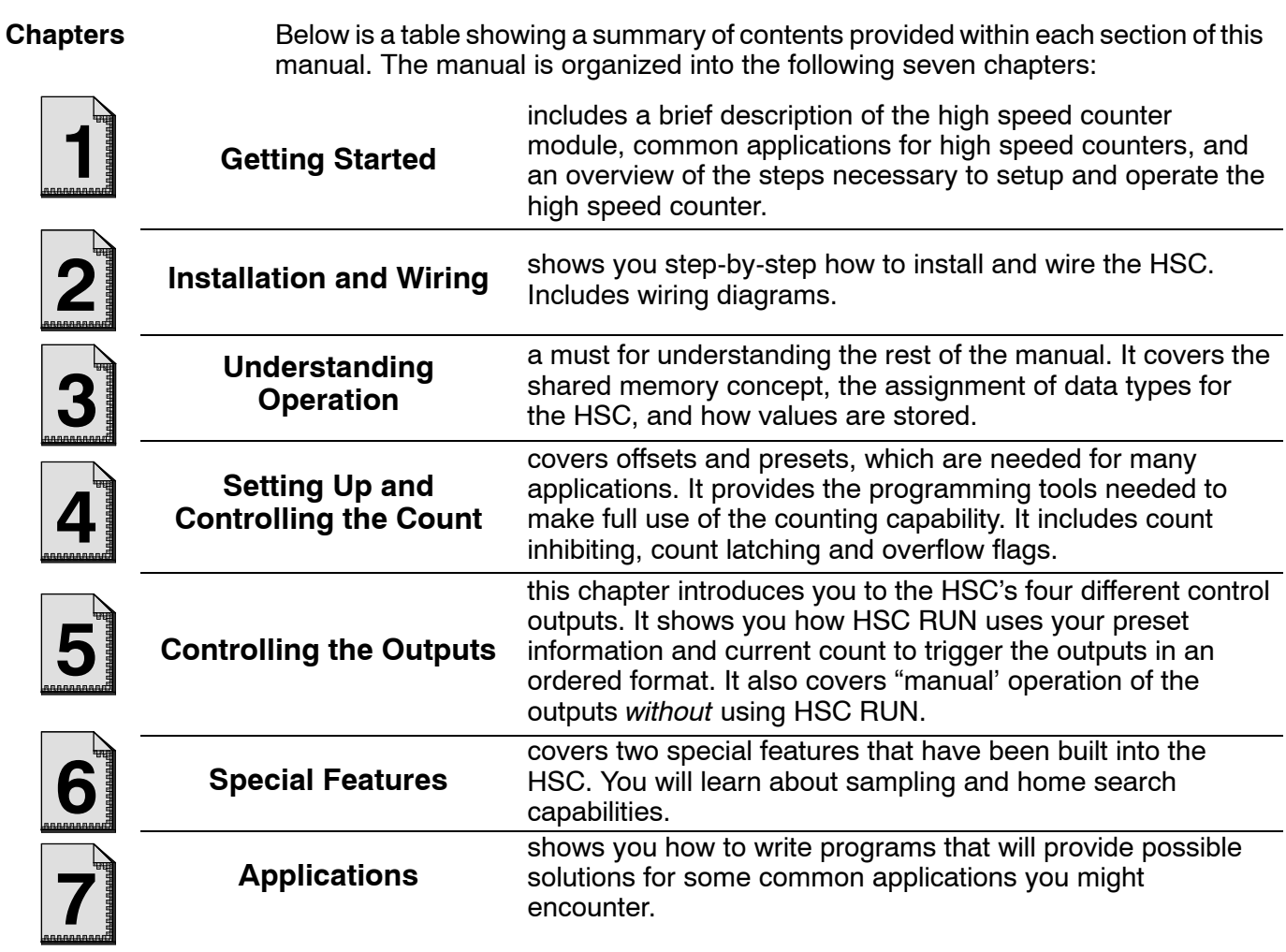

**Appendices**

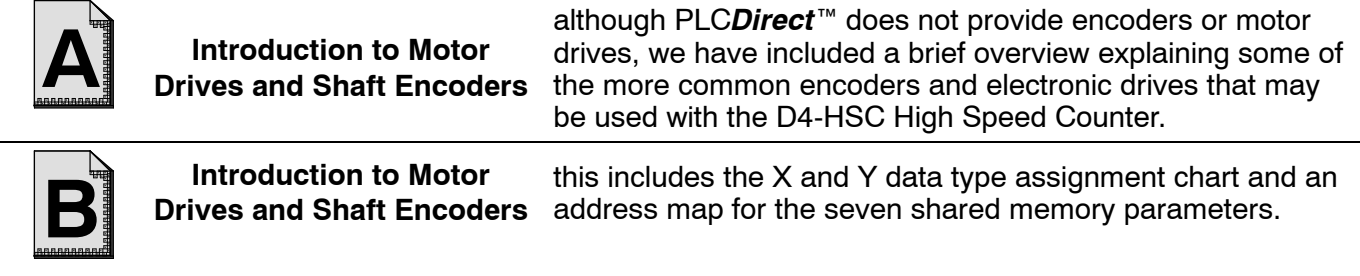

**Other Resources**

- You can also check our online resources for the latest product support information:
	- **Internet** the address of our Web site is http://www.plcdirect.com
	- S **Bulletin Board Service (BBS)** -- call (770) 844--4209

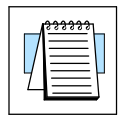

The "note pad" icon in the left-hand margin indicates the paragraph to its immediate right will be a **special note**.

The "exclamation mark" icon in the left-hand margin indicates the paragraph to its immediate right will be a **warning** or **caution**. These are very important because the information may help you prevent serious personal injury or equipment damage.

## **HSC Features**

Literally, high speed counters count fast! The D4-HSC high speed counter has one channel for counting pulses from sensors, encoders, switches, and so on, atrates up to 100 kHz (50% duty cycle). It is designed to make your job simpler. The HSC has its own microprocessor that asynchronously counts and accumulates the high speed pulses. This means the main CPU of the DL405 is free to do the other important tasks. It can simply check the accumulated count when it needs to do so. **What is a High Speed Counter?**

If you have an application that needs to count pulses rapidly, then you are a prime candidate for an HSC. The D4-HSC also has 4 outputs that can be used for controlling motor speed and direction. There is one special requirement. The variable speed motors or motor drives that are used must be capable of changing speed when receiving a voltage input between 10.2 VDC and 26.4 VDC. Many digital drives being offered today offer programmable input capability, precisely for this sort of application. **Who Needs a High Speed Counter?**

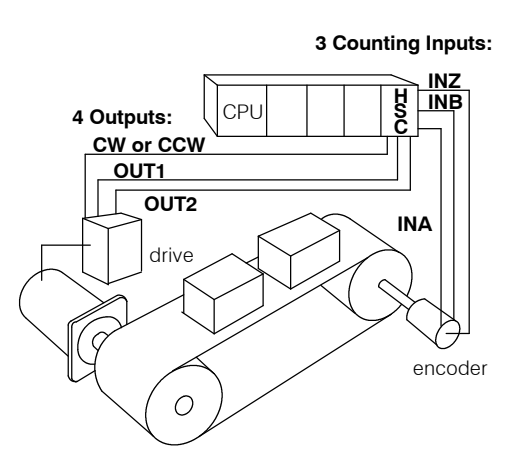

**NOTE:** The motor control capability should not be confused with a pulse output capability such as used with stepper motors. The D4-HSC outputs a voltage level dependent on an external power supply and **does not have pulse output capability**. You should check the specs of your drive or motor carefully to make certain that the specifications of this module match your application requirements.

The D4-HSC can do **standard** UP and DOWN counting or it can do **quadrature** counting. These are software selectable as two different modes. **Types of Counting**

With standard counting you can use the two counting input signals (**INA** and **INB**)of the D4-HSC. One input is used for counting UP and the other used for counting DOWN. You can't use both inputs for the same direction of counting. **Standard Counting**

> You could be using only one of the inputs if desired. In this case, the other input terminal should be left unwired. You control the direction of counting by the manner in which you set a certain bit in your control program (shown later).

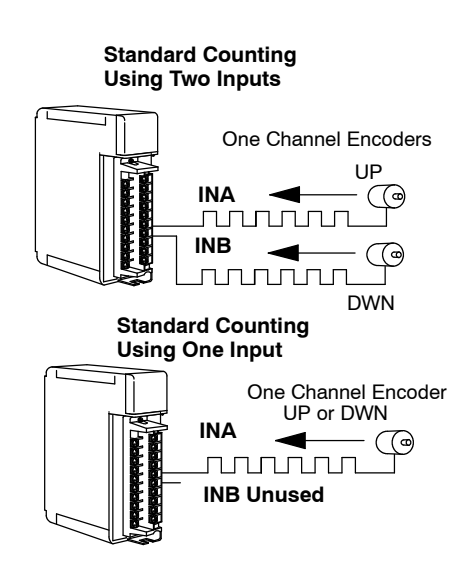

### **Quadrature Counting**

With quadrature counting, you must use both signals (**INA** and **INB**). Both input terminals are connected to the same field device, capable of outputting two square wave signals, each being offset 90 degrees. Quadrature counting is often preferred to standard counting because it can sense direction. Quadrature inputs are also more noise immune. With quadrature counting, the direction (UP or DOWN counting) is determined by whether the signal being received at INA leads or lags the signal received at INB. The D4-HSC looks at the signals coming in and compares them. It then determines which is leading and which is lagging. *NOTE: We have not shown the optional use of the Z-output signal (connected to INZ of the HSC) that comes standard on most quadrature encoders. The use of this input option will be discussed when we cover resetting the counter externally and the automatic home search feature.*

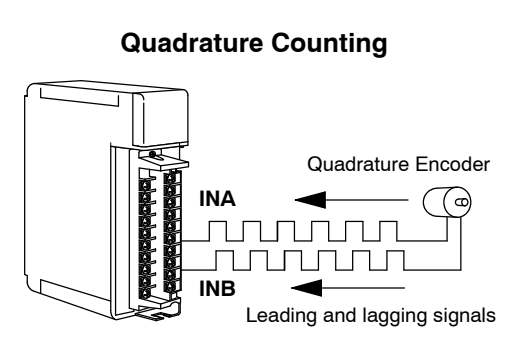

With a rotary encoder, the leading and lagging signal is determined by which direction the shaft is turning. This is how quadrature counting is able to sense direction.

## **Output Control**

A typical application for the D4-HSC might be that of having a quadrature type shaft encoder connected to your motor with the HSC counting and accumulating the pulses from the encoder as the motor rotates. The HSC knows which way the motor shaft is turning because it knows which of the two signals being received is leading and lagging. You can write ladder logic to change either the motor's speed or direction. (We'll show you how to do that a little later!) The D4-HSC provides output signals that can be used to change speed or direction. Usually these signals are connected to an electronic drive or motor controller rather than the motor itself. Some motors are "smart" with built-in logic circuitry for initiating speed and direction changes. In these exceptional cases, the HSC can be connected directly to the motor to initiate the changes. We leave it up to you to specify the motor control andthus dictatethe loadside ofthe application.**Make sureyou check the specs of your motor or motor controller and that you are sure they match up with the specs of D4- HSC before making any connections.**

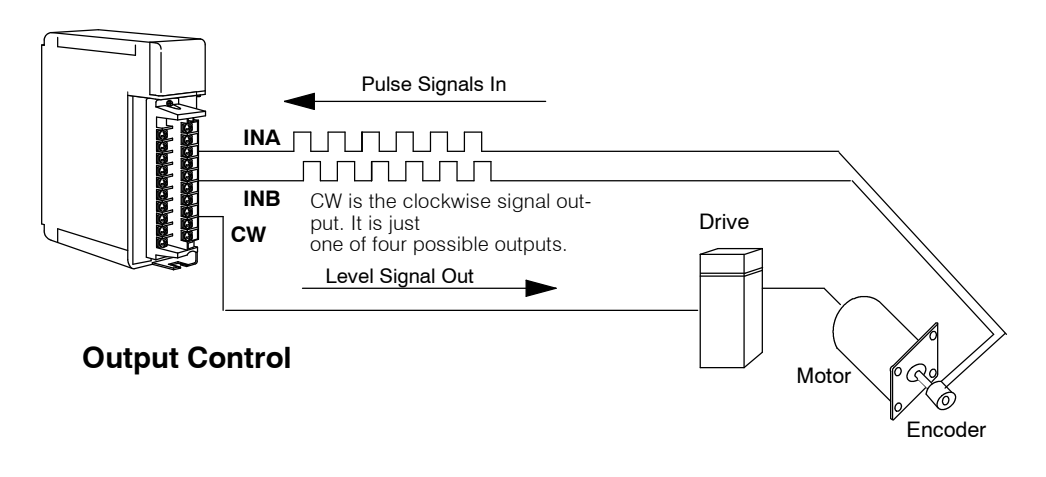

The HSC can also do sampling over time. That is, you can use simple ladder logic instructions to indicate the time period for a sampling.When you invoke the sampling feature of the HSC, it will keep track of the counted pulses for the time period you have specified and store the total for later RLL retrieval. This is a great feature for determining frequency of incoming pulses. It's as simple as specifying a time base, say 3 seconds, and then counting the pulses for that period. If the HSC sees 6000 pulses during that time span, then you know that you have an incoming pulse rate of 2 kHz (6000/3=2000). There are many other uses for the sampling feature--frequency counting is just one example.

## **Home Search**

Many applications require a known starting position for a given work cycle, called "home point". This is the point to which the moving piece of apparatus doing the work (i.e. welder, drill, saw, glue gun, etc.) is returned at the end of each work cycle.

The HSC has an automatic feature that is designed to help find and return to a home position at the end of each work cycle. You could, of course, write your own home search RLL. However, the D4-HSC relieves you of that task. Since the algorithm associated with the automatic home search routine assumes a certain type of configuration, you will have to make sure that the components and position of each meets certain specified criteria. Then, you activate the home search using a Y-output relay. The HSC takes over from there. We'll show you how to do this later in this manual.

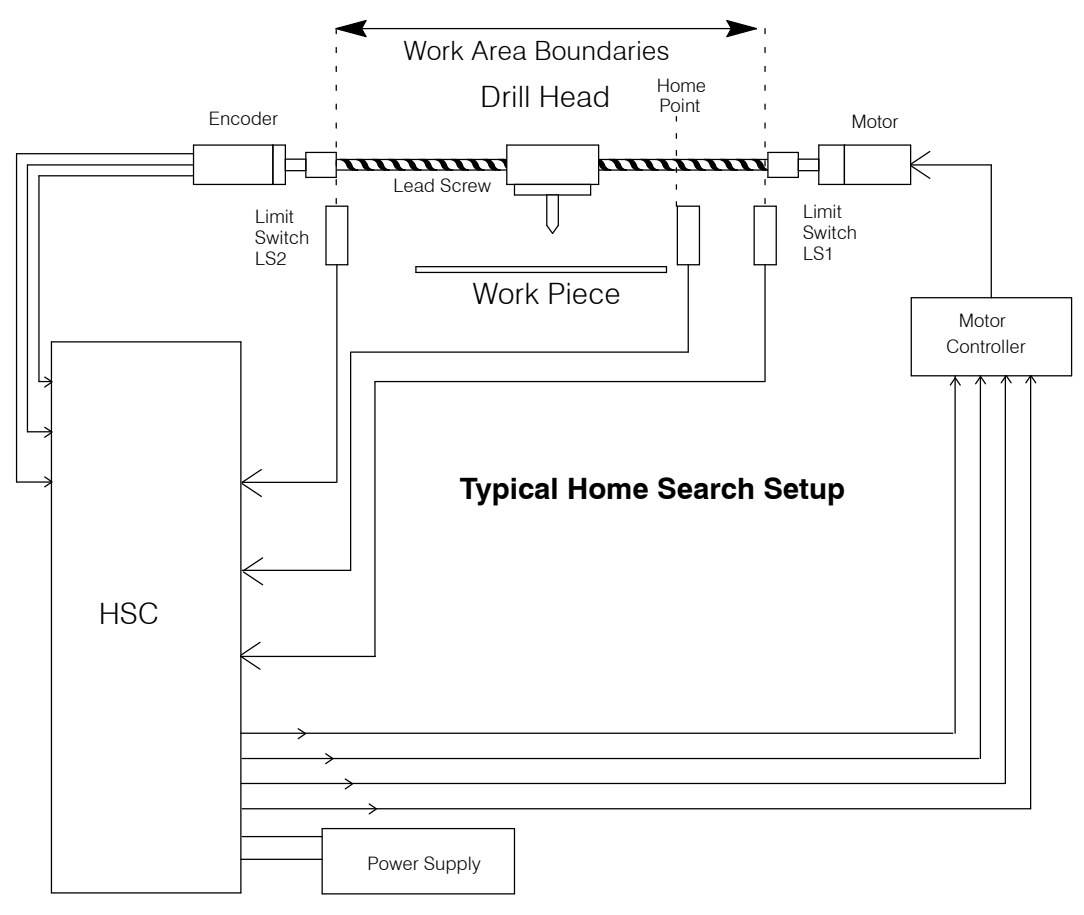

# **How Does the HSC Work With the CPU?**

The D4-HSC is an intelligent module that has its own microprocessor and memory. **Via Shared Memory** The microprocessor operates asychronously to the DL405 CPU. Its memory area is called "shared memory", because both the DL405 CPU and the HSC can read and write to this area. In fact, that's how you handle important items like-- telling the counter your preset value. In this case, you store parameters first in your DL405 CPU's V-memory area; and then you transfer them to the shared memory area. Then, the HSC can read and use the information. The HSC microprocessor cannot read information directly from the DL405's V-memory area. Likewise, it cannot write information directly into the CPU's V-memory area. This is why the two-step process is always necessary. **Setup Performed**

> The diagram below shows you the basic concept. Chapter 4 will cover the subject in depth.

**The CPU and the HSC do not communicate directly. They do so by exchanging information to and from the shared memory area, via the CPU's V-Memory. Your ladder logic decides what information and when it is read and written between the two memory areas.**

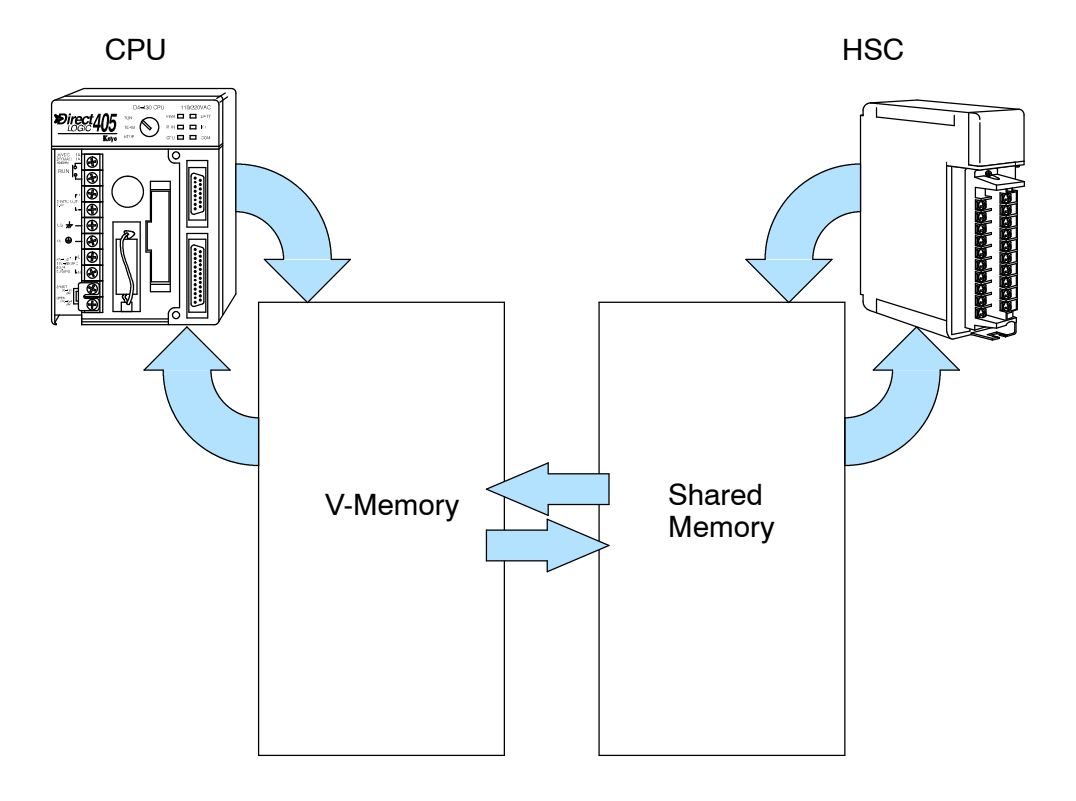

# **Physical Characteristics & Specifications**

## **LED Assignments**

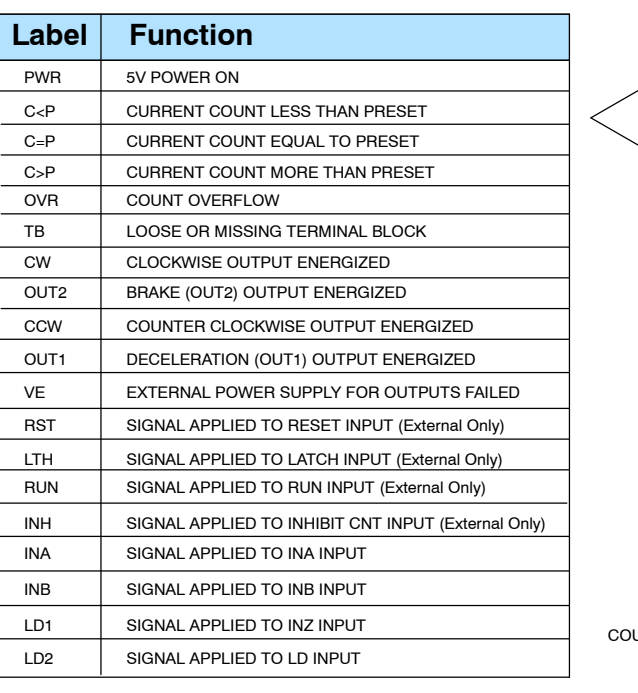

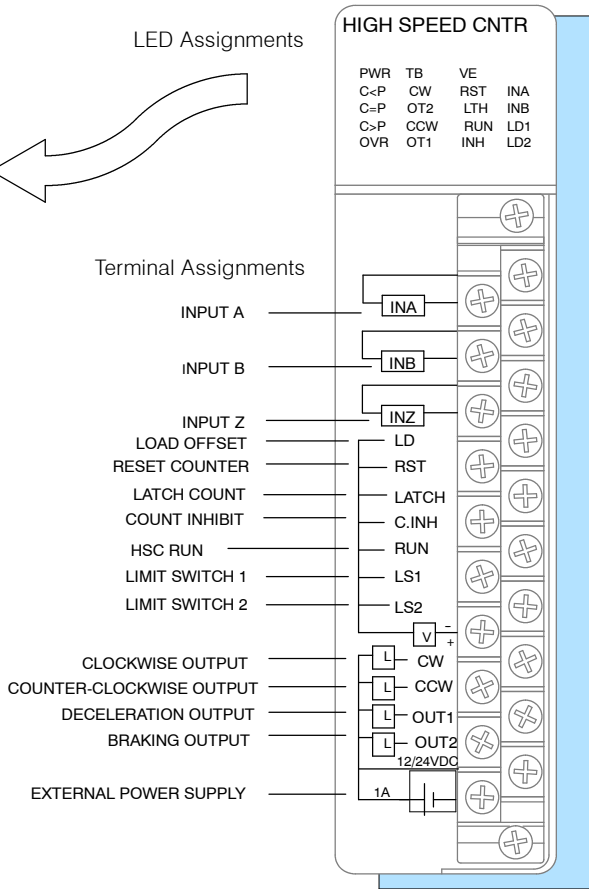

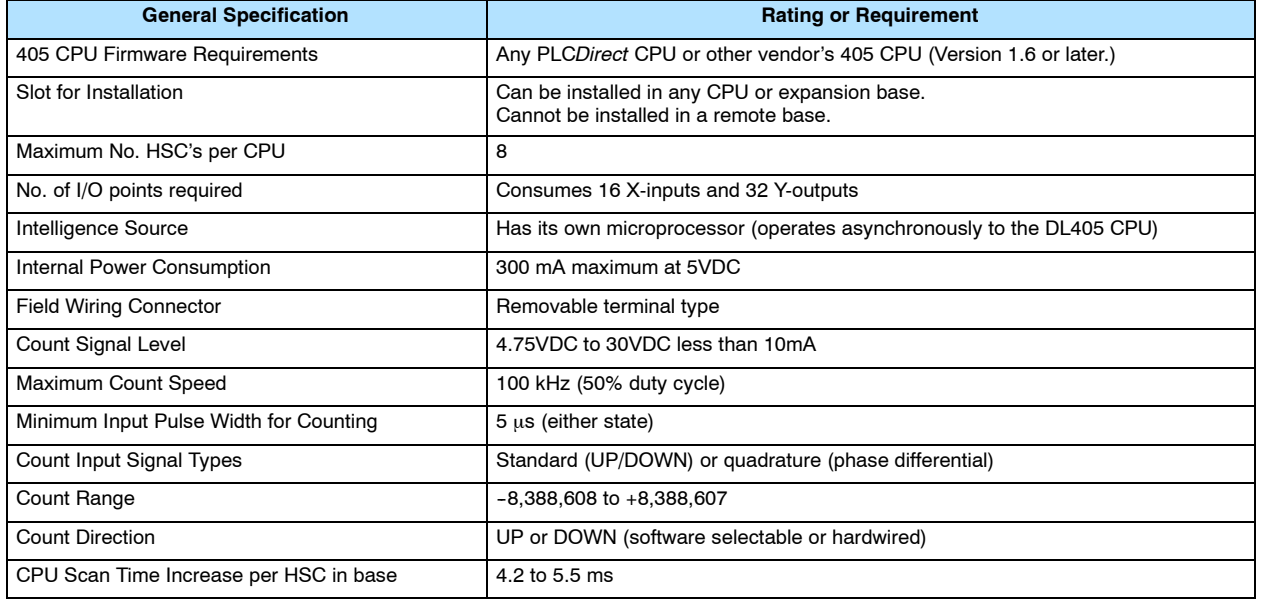

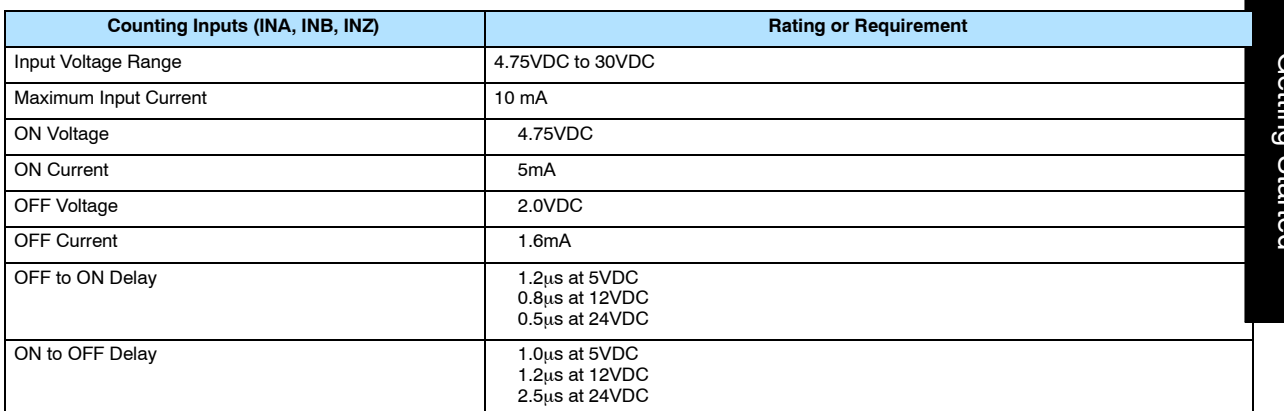

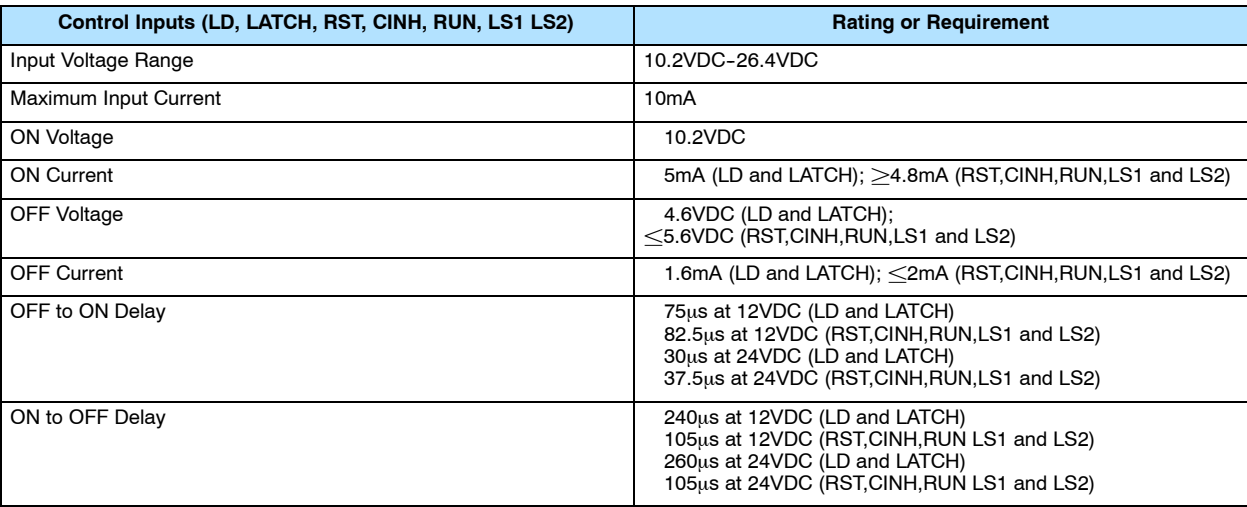

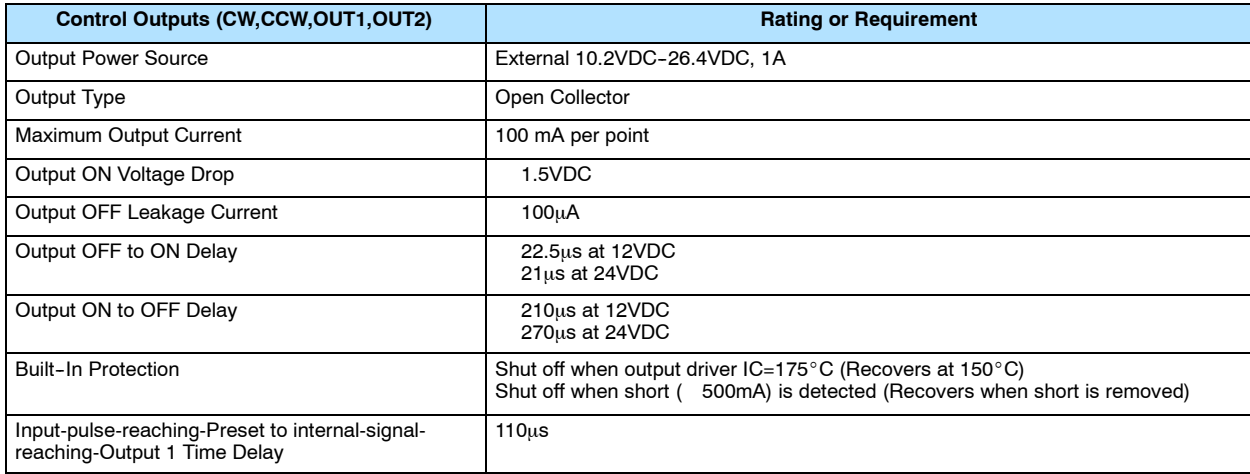

# **Overview of HSC Inputs and Outputs**

#### **Counting Inputs**

**INA-Depending on mode chosen, this is either a standard** UP/DOWN counter input, or one of the quadrature counter inputs. **INB**-Depending on mode chosen, this is either a standard UP/DOWN counter input, or one of the quadrature counter inputs. **INZ**--This input can be used to *help you find home position* for positioning control. It can also be used as an external means of resetting the counter.

#### **Control Inputs**

**LD**--If you want to *use an offset number with your counting*, a rising edge signal at this terminal will copy the offset value into the current count.

**RST**--A high (ON) signal at this terminal *resets the counter to zero and it remains there until there is a transition to a low signal (OFF)*. **LATCH** -- You may want to *store the current count*. The rising edge of a signal at this terminal will store the current count in shared RAM. Counting continues with no interruption.

**C.INH**-- You may want to temporarily ignore the count inputs coming in on INA and INB. A high (ON) signal at this terminal will *inhibit the counting* to accomplish this need. Current count is suspended until a transition to a low (OFF) signal is seen.

**RUN-Not to be confused with RUN mode of the DL405,a high** (ON) signal here will *activate HSC RUN*. A low (OFF) signal will de-acitivate it.

LS1 or LS2-Either or both of these terminals can be connected to limit switches to help find home position, or they can merely be used as discrete inputs.

## **Control Outputs**

**CW**--You connect the output of this terminal to the appropriate terminal of your motor controller *for clockwise motion* when current count is **less than preset** and HSC RUN is ON, or when the output has been turned ON with RLL.

**CCW**--You connect the output of this terminal to the appropriate terminal of your motor controller for *counter-clockwise motion* when current count is **more than preset** and HSC RUN is ON, or when the output has been turned ON with RLL.

**OUT1** - As you approach a target position, you may need to *trigger motor deceleration*. A signal from this output can do that. This is used in the automatic home search algorithm also.

**OUT2** - When you reach your target (current count=preset), you may need to *activate a brake to stop the motor*. A signal from this output can do that.

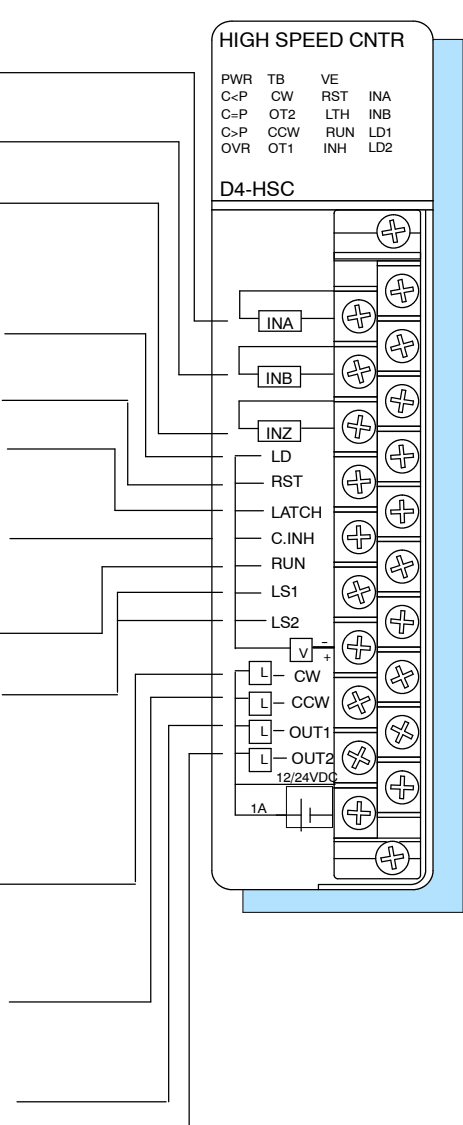

## **Y Data Type Equivalents for Some Functions**

**LD**, **RST**, **LATCH**, **C.INH**, and **RUN** all have software equivalents built-in to the logic of the D4-HSC. These are Y data types that are discussed on the next page. Thus, you have your choice of either triggering these control inputs *externally* or accomplishing essentially the same task *internally from within your RLL*. They have been shaded to make them easy to spot.

**NOTE:** Use **external inputs** if immediate responses are needed. When a function is activated through RLL (Y-outputs in this case), the function will not activate until the I/O update has been performed. This delay is dependent on your CPU's scanning speed and the size of your program.

# **X Input and Y Output Assignments**

There are certain X's and Y's reserved by the D4-HSC. By convention, we will be referring to these assignments as  $Xn+(z)$  and  $Ym+(z)$  where n and m are offset values based on which slot of the CPU base you have placed your HSC. The letter z will be some octal number that maps the X or Y to a specific input or output function. For example if you have the HSC in slot 0, and are using automatic addressing, then m and n will both be equal to zero. In such case, the data type assignments would be as shown below. All of this is explained in great detail in Chapter 4. You will also at that time be given a complete table of the X and Y assignments.

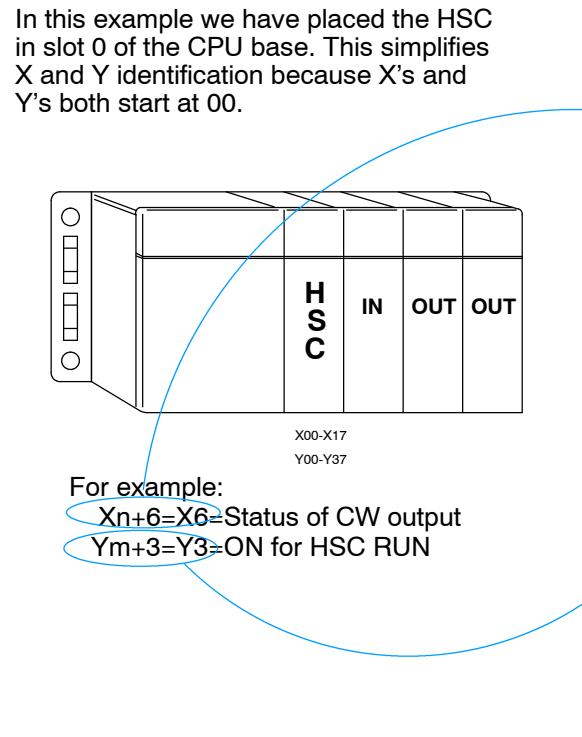

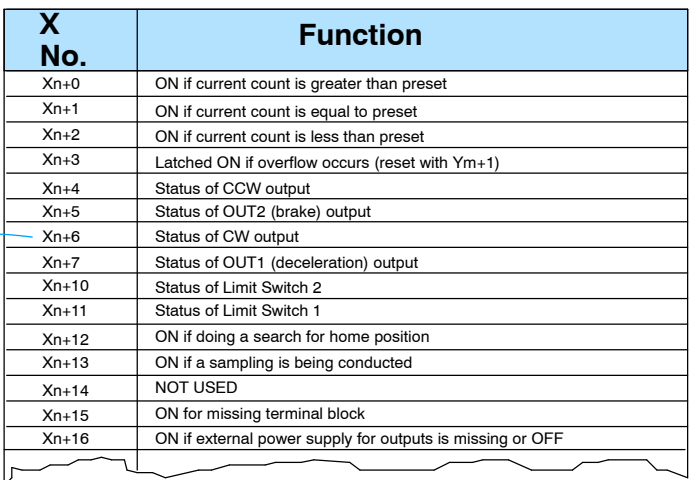

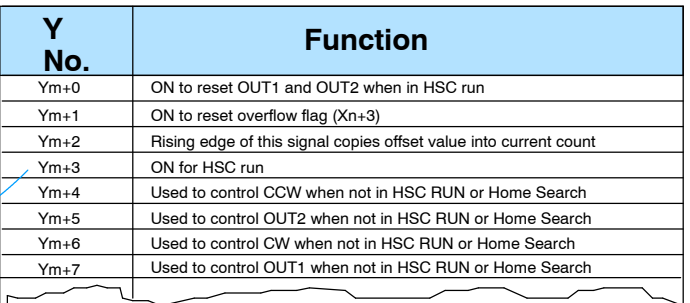

# **Putting It All Together**

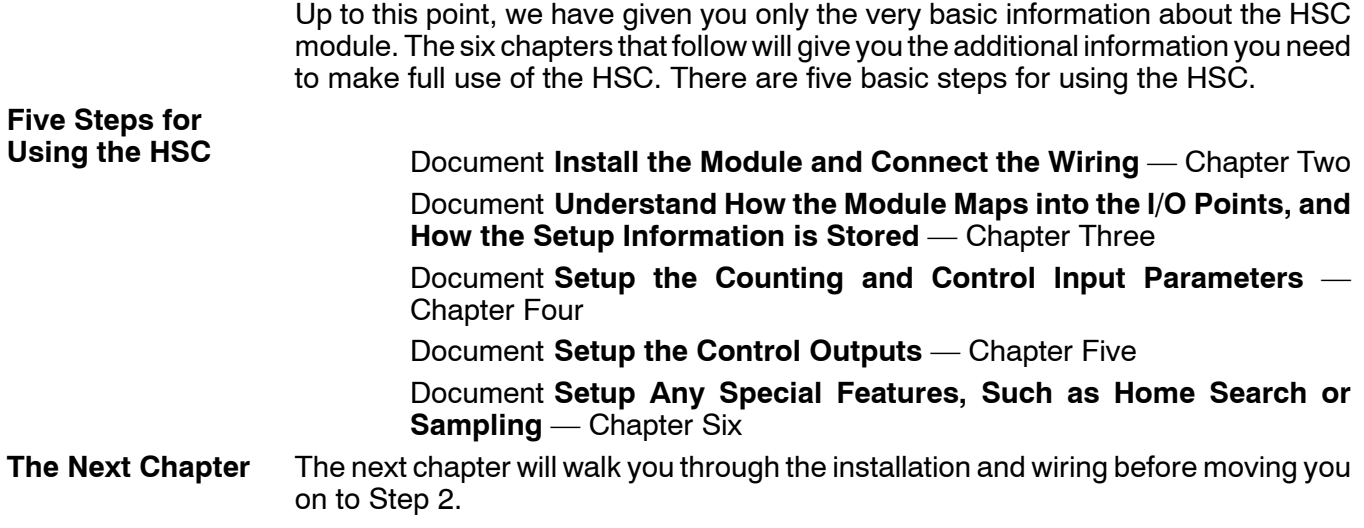